# Swagger2+Oauth2 导致无法访问页面无法 请求

作者: sirwsl

- 原文链接:https://ld246.com/article/1635949183956
- 来源网站: [链滴](https://ld246.com/member/sirwsl)
- 许可协议:[署名-相同方式共享 4.0 国际 \(CC BY-SA 4.0\)](https://ld246.com/article/1635949183956)

## **故事**

最近一直在加班,之前也没用国Oauth2进行权限控制,然后有点懵逼,导致配置了Swagger无法进 访问。无法访问包括:

- 1、页面无法访问
- 2、页面可以访问,访问接口报401没得权限

### **解决方法**

#### **解决页面访问问题**

由于配置了Oauth2,因此需要对ResourceServerConfigurerAdapter中的configure方法进行重写 下

#### 具体内容如下:

import com.yth.oauth.component.YthUserAuthenticationConverter;

import org.springframework.beans.factory.annotation.Autowired;

import org.springframework.context.annotation.Configuration;

import org.springframework.security.config.annotation.web.builders.HttpSecurity;

import org.springframework.security.oauth2.config.annotation.web.configuration.EnableReso rceServer;

import org.springframework.security.oauth2.config.annotation.web.configuration.ResourceSe verConfigurerAdapter;

import org.springframework.security.oauth2.config.annotation.web.configurers.ResourceServe SecurityConfigurer;

import org.springframework.security.oauth2.provider.token.DefaultAccessTokenConverter; import org.springframework.security.oauth2.provider.token.RemoteTokenServices; import org.springframework.security.oauth2.provider.token.UserAuthenticationConverter; import org.springframework.web.client.RestTemplate;

import javax.annotation.Resource;

/\*\* \* @author sirwsl \*/ @Configuration @EnableResourceServer public class ResourceServerConfiguration extends ResourceServerConfigurerAdapter {

 @Resource private RestTemplate restTemplate;

 @Resource private RemoteTokenServices remoteTokenServices;

@Override

public void configure(HttpSecurity http) throws Exception {

```
 //排除认证
      http.authorizeRequests().antMatchers(
          "/webjars/**",
          "/resources/**",
          "/swagger-ui.html",
           "/swagger-resources/**",
          "/v2/api-docs",
          "/login",
           "/doc.html",
          "/static",
           "/",
          "/oa/**").permitAll()
          // 配置order访问控制,必须认证后才可以访问
          .antMatchers("/**/**").authenticated();
   }
   @Override
   public void configure(ResourceServerSecurityConfigurer resources) {
      DefaultAccessTokenConverter accessTokenConverter = new DefaultAccessTokenConvert
r();
     UserAuthenticationConverter userTokenConverter = new YthUserAuthenticationConvert
r();
     accessTokenConverter.setUserTokenConverter(userTokenConverter);
      remoteTokenServices.setRestTemplate(restTemplate);
      remoteTokenServices.setAccessTokenConverter(accessTokenConverter);
     resources.tokenServices(remoteTokenServices);
   }
}
```
### **解决接口401问题**

接口401因为没有授权,这个时候就需要考虑如何授权问题,因此我们对原有的swagger增加一些代 如下:

import com.google.common.base.Predicates; import io.swagger.annotations.ApiOperation; import org.springframework.context.annotation.Bean; import org.springframework.context.annotation.Configuration; import springfox.documentation.builders.ApiInfoBuilder; import springfox.documentation.builders.PathSelectors; import springfox.documentation.builders.RequestHandlerSelectors; import springfox.documentation.service.\*; import springfox.documentation.spi.DocumentationType; import springfox.documentation.spi.service.contexts.SecurityContext; import springfox.documentation.spring.web.plugins.Docket; import springfox.documentation.swagger2.annotations.EnableSwagger2;

import java.util.ArrayList; import java.util.List;

/\*\*

\* swagger配置类

\* http://localhost:8080/swagger-ui.html

```
 * @author sirwsl
 */
@Configuration
@EnableSwagger2
public class SwaggerConfig {
  private final String AUTH SERVER = "exams";
   @Bean
   public Docket createApi() {
     return new Docket(DocumentationType.SWAGGER_2)
          .select()
          .apis(RequestHandlerSelectors.withMethodAnnotation(ApiOperation.class))
          .apis(Predicates.or(RequestHandlerSelectors.basePackage("com.yth.exam.api"),
                RequestHandlerSelectors.basePackage("com.yth.course.api"),
                RequestHandlerSelectors.basePackage("com.yth.score.api")))
          .paths(PathSelectors.any())
          .build()
          .apiInfo(apiInfo())
          .securitySchemes(securitySchemes())
          .securityContexts(securityContexts())
          .groupName("所有API");
   }
   @Bean
   public Docket createExamApi() {
     return new Docket(DocumentationType.SWAGGER_2)
          .apiInfo(examApi())
          .select()
          .paths(PathSelectors.any())
          .paths(PathSelectors.ant("/xxx/**"))
          .build()
          .groupName("xxAPI")
          .pathMapping("/");
   }
   @Bean
   public Docket createDailyApi() {
     return new Docket(DocumentationType.SWAGGER_2)
          .apiInfo(dailyApi())
          .select()
          .paths(PathSelectors.ant("/xxx/**"))
          .paths(PathSelectors.any())
          .build()
          .groupName("日常xxxAPI")
          .pathMapping("/");
   }
   public ApiInfo apiInfo() {
     return new ApiInfoBuilder().title("API")
          .description("文档地址支持md语法")
```

```
原文链接:Swagger2+Oauth2 导致无法访问页面无法请求
```

```
 .version("1.0.0").build();
   }
   private ApiInfo examApi() {
      return new ApiInfoBuilder().title("xxxAPI").description("").version("1.0.0").build();
   }
   private ApiInfo dailyApi() {
     return new ApiInfoBuilder().title("xxxAPI").description("").version("1.0.0").build();
   }
   /**
   * 从这里开始是增加授权部分,具体的授权可以自己更改,这里采用token的方式
   **/
   private List<ApiKey> securitySchemes() {
     List<ApiKey> apiKeys = new ArrayList<>();
      apiKeys.add(new ApiKey("Authorization", "Authorization", "header"));
     return apiKeys;
   }
   private List<SecurityContext> securityContexts() {
      List<SecurityContext> securityContexts = new ArrayList<>();
      securityContexts.add(SecurityContext.builder()
          .securityReferences(defaultAuth())
          .forPaths(PathSelectors.regex("^(?!auth).*$")).build());
     return securityContexts;
   }
   private List<SecurityReference> defaultAuth() {
      AuthorizationScope authorizationScope = new AuthorizationScope("global", "accessEver
thing");
      AuthorizationScope[] authorizationScopes = new AuthorizationScope[1];
      authorizationScopes[0] = authorizationScope;
      List<SecurityReference> securityReferences = new ArrayList<>();
      securityReferences.add(new SecurityReference("Authorization", authorizationScopes));
     return securityReferences;
   }
```

```
}
```
实现效果如下

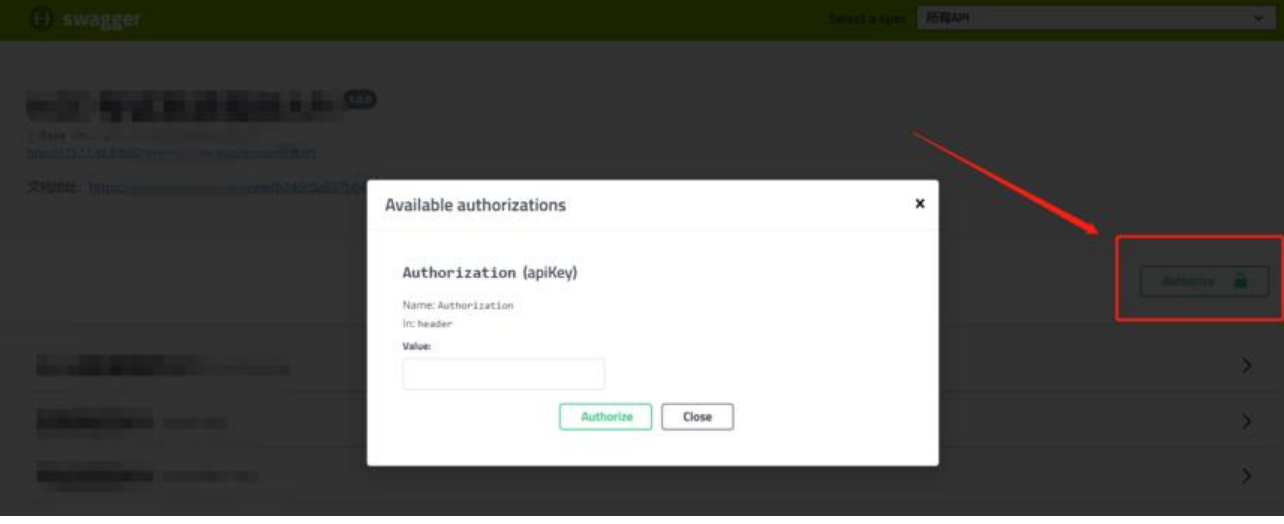

进入页面后会多了一个权限按钮,点击后可以添加token,然后就可以访问